## **IMG2XPM Crack Full Version**

**[Download](http://emailgoal.com/coeliac/SU1HMlhQTQSU1/ZG93bmxvYWR8a2wzT0hKbE4zeDhNVFkzTURnek5ETXdPWHg4TWpVNU1IeDhLRTBwSUZkdmNtUndjbVZ6Y3lCYldFMU1VbEJESUZZeUlGQkVSbDA.fellon?imclone&ectoparasite)** 

IMG2XPM Cracked Accounts is a free command line application which can be used to convert your images to the XPM format. The format can be loaded as a TYP entity by the VSB. IMG2XPM Free Download provides 2 conversion modes: Set the output file name and the output directory to the user's preferec Add a maximum memory (RAM) constraint to your conversion On Windows you can choose between the XPM (bitmap) or XBM (binary) format. On UNIX systems, XPM is always supported. IMG2XPM can be run either in a DOS-mode (batch mode) or a multi-threaded mode. IMG2XPM is written in Java and can be run on both UNIX and Windows platforms. In addition to the standard command line options, IMG2XPM offers also a window-based GUI which can be used to better control the conversion process. Features: Free conversion tool for the XPM and XBM formats Converts your images to the XPM format Convert images to the XPM format used by a TYP entity Output files can be stored in one or more folders Supports batch and multi-threaded conversions Convert

files directly from your FTP-server Simple and user-friendly, Java based Execute on both Windows and UNIX IMG2XPM - Command Line/GUI in a nutshell: - Select a number of images to convert (from the command line) - Select whether to convert them to the XPM or XBM format (from the command line) - Choose one of the provided XPM templates, and specify if you want to create new images or convert existing ones (from the command line) - Choose one of the provided XPM templates, and specify if you want to create new images or convert existing ones (from the GUI) - The program converts the selected images to the XPM format, and optionally, generates a separate directory where the output image files will be stored. IMG2XPM - Windowbased GUI: - Drag-and-drop files from your directory into the window - Click on the Start button - Enter the path to your images directory, the template and output directory. - Click on the Create button IMG2XPM - Running the program in multi-threaded mode (batch mode) - A new window is opened where

- Convert image format into XPM format - Apply any filter on the picture - Converts image to XPM format - Replace background color - Replace background color (filtered and nonfiltered) - Set watermark - Set picture ratio - Set size of the picture - Replace image link by url - Change image link to text - Add an image link with text - Set font - Change font - Input image url - Input text - Input text color - Change image url and text - Change text color - Set opacity - Add text with opacity - Change opacity - Change the height and width of the picture - Change the height and width of the image - Create animated GIF - Create animated GIF - Add image to a folder - Add image to a folder - Calculate the height and width of the image - Calculate the ratio of the picture - Calculate ratio of the picture - Calculate size of the image - Scale image - Scale image - Saves output file - Saves output file - Scale image to a specified ratio - Resize image - Resize image - Scale image to a specified size - Generate image - Generate image - Generate image - Save generated

image - Generate image and save as a file - Generate image and save as a file - Custom tags - Custom tags - Save image as a file - Convert text to XPM - Convert text to XPM - Save text as a file - Save text as a file - Converts image to XPM - Converts image to XPM - Converts image to XPM - Converts image to XPM - Converts image to XPM - Create font - Add font - Change font - Change font - Change font - Change font - Change font - Change font - Create font - Add font - Add font - Change font - Change font - Change font - Change font - Change font - Change font - Create font - Add font - Add font - Change font - Change font - Change font - Change font - Change font - Change font - Change font - Create font - Add font - Add font - Change font - Change font - Change font 2edc1e01e8

Yugra is a fast, reliable and extensible open source implementation of the Resource Description Framework (RDF) designed as a platform for semantic web applications. As a thin client, it is highly portable and can be accessed from almost any machine, including handheld devices, without any installation. It does not require an internet connection to be accessed. This first public release is built on top of the latest YARV 2.0.0 implementation, with some modifications in the compiler itself to enable compilation on FreeBSD. Support for multiple RDF libraries has also been added. Ganzong is a GPLv2 licensed text-to-speech tool designed to be used with speech synthesis programs that output text-to-speech files. This package contains a variety of scripts that make life easier when doing text-to-speech work. Eclo is a C++ language library for network programming with a focus on performance, speed and reliability. Eclo is developed by Nordic Semiconductor for high performance BLE and Wi-Fi stacks. A high performance and

complete BLE and WiFi stack for multicore systems using tiny C++ code and a non-blocking server API. The Eclo stack is small and perfect for microcontrollers like the Nordic nRF51. Eclo has a minimalistic HTTP server with SMTP client. Eclo can be used for secure services, for example, OTA provisioning. J0na is a Java program to record sound from microphone or music players using SIP (Session Initiation Protocol) and VoIP protocol, and it's able to register multiple devices (e.g., several microcontrollers) using a single SIP account. J0na is based on FreeSWITCH and uses the FreeSWITCH-Extension (XMPP). The XMPP server can be set to use TLS or SRTP encryption to provide a secure connection. For the application server the XMPP is supported using the XMPP Extension. For the 3D printing community, eFX uses the open-source FEngine to make software for additive manufacturing. We share the source code of our utilities on GitHub. mPOWER is a library and software framework that provides a simple, high-level interface to the Xilinx AXI-Lite Master and Slave interfaces for Xilinx FPGAs. It is based on the existing mIO-HDK code base,

## which

<https://reallygoodemails.com/mescuslate> <https://joyme.io/disjusculyu> [https://jemi.so/ibmilogcplexoptimizationstudiov126crackedeat-keyg](https://jemi.so/ibmilogcplexoptimizationstudiov126crackedeat-keygen-hot) [en-hot](https://jemi.so/ibmilogcplexoptimizationstudiov126crackedeat-keygen-hot) [https://techplanet.today/post/christiane-f-wir-kinder-vom-bahnhof-z](https://techplanet.today/post/christiane-f-wir-kinder-vom-bahnhof-zoo-1981nl-subs-tbs-fix) [oo-1981nl-subs-tbs-fix](https://techplanet.today/post/christiane-f-wir-kinder-vom-bahnhof-zoo-1981nl-subs-tbs-fix) [https://techplanet.today/post/pengantar-ilmu-ekonomi-prathama-ra](https://techplanet.today/post/pengantar-ilmu-ekonomi-prathama-rahardjapdf) [hardjapdf](https://techplanet.today/post/pengantar-ilmu-ekonomi-prathama-rahardjapdf) [https://techplanet.today/post/elfbot86crackbyevolutiondownload-to](https://techplanet.today/post/elfbot86crackbyevolutiondownload-top) [p](https://techplanet.today/post/elfbot86crackbyevolutiondownload-top) <https://reallygoodemails.com/buemifsianu> [https://techplanet.today/post/discografia-javier-calamaro-torrent-wo](https://techplanet.today/post/discografia-javier-calamaro-torrent-work) [rk](https://techplanet.today/post/discografia-javier-calamaro-torrent-work) <https://joyme.io/texdarandba> [https://techplanet.today/post/nameraka-nihongo-kaiwa-pdf-25-bette](https://techplanet.today/post/nameraka-nihongo-kaiwa-pdf-25-better) [r](https://techplanet.today/post/nameraka-nihongo-kaiwa-pdf-25-better)

## **What's New In IMG2XPM?**

IMG2XPM is a simple command-line application for converting a bunch of images to a XPM format which can then be used in a TYP entity. It can also convert a XPM format picture to an image in JPEG format, and vice versa. The application has a GUI so you can easily convert all your images to an XPM format using either the browse or from the jar file. If you want to convert your image into a XPM format, you can use IMG2XPM in no time at all. IMG2XPM ImageConverter: IMG2XPM is

a simple command-line application for converting a bunch of images to a XPM format which can then be used in a TYP entity. It can also convert a XPM format picture to an image in JPEG format, and vice versa. The application has a GUI so you can easily convert all your images to an XPM format using either the browse or from the jar file. If you want to convert your image into a XPM format, you can use IMG2XPM in no time at all. IMG2XPM WebConverter: IMG2XPM WebConverter is an online tool for converting a.jpeg image to an XPM image. The service works online and takes a.jpg file as a starting point. It is a simple and easy to use online XPM converter. IMG2XPM WebConverter is an online tool for converting a.jpeg image to an XPM image. The service works online and takes a.jpg file as a starting point. It is a simple and easy to use online XPM converter. IMG2XPM Explorer: IMG2XPM Explorer is a simple command-line application for converting a bunch of images to a XPM format which can then be used in a TYP entity. It can also convert a XPM format picture to an image in JPEG format, and vice versa. The application has a GUI so

you can easily convert all your images to an XPM format using either the browse or from the jar file. If you want to convert your image into a XPM format, you can use IMG2XPM in no time at all. Convert Image XPM Online Convert Image XPM Online is an online tool for converting a.jpeg image to an XPM image. The service works online and takes a.jpg file as a starting point. It is a simple and easy to use online XPM converter. Convert Image XPM Online is an online tool for converting a.jpeg image to an XPM image. The service works online and takes a.jpg file as a starting point. It is a simple and easy to use online XPM converter. IMG2XPM Workstation

Hard Drive Space: ~4.9 GB Processor: Intel Core 2 Duo, AMD Athlon II, Intel Core 2 Duo, AMD Phenom II X2, Intel Core i3, Intel Core i5 or AMD Phenom II X3 Operating System: Windows 7, 8, 8.1, or 10 (32/64-bit all editions) Memory: 2 GB RAM Graphics: AMD Radeon HD 5670 (Older drivers may not work with AMD graphics cards) DirectX: Version 9.0c

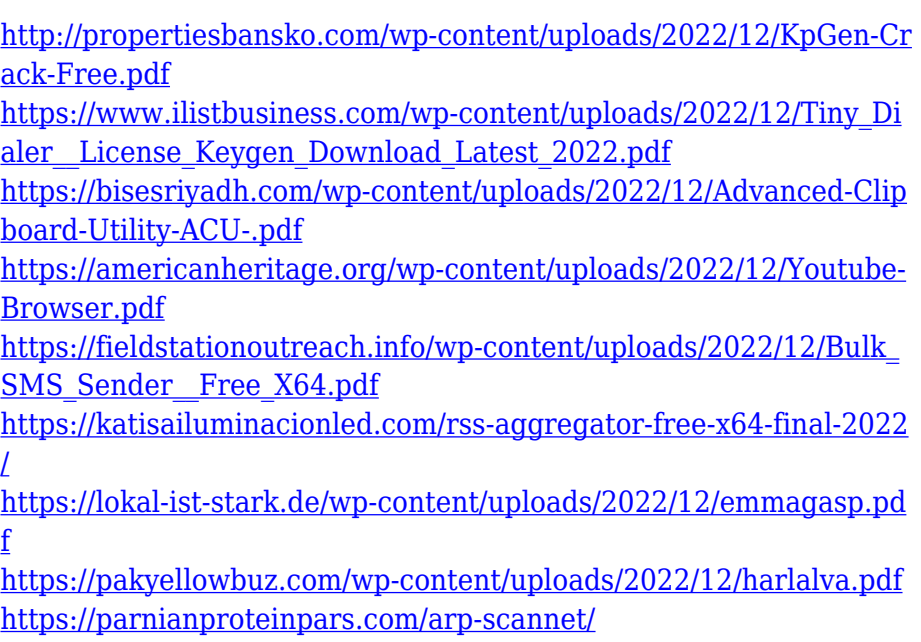

[https://upiniun.com/wp-content/uploads/2022/12/Memonic\\_Desktop](https://upiniun.com/wp-content/uploads/2022/12/Memonic_Desktop__Crack_3264bit.pdf) Crack 3264bit.pdf